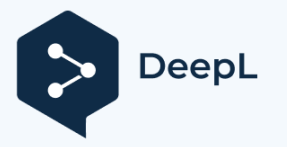

DOS MASTERのドキュメント

DOS MASTERは、ハードディスクや3.5インチディスクなどのProDOSボリュームに 、DOS 3.3のパーティションを置くためのシステムである。私はこのシステムを4 年以上、ハードディスクで使っています。

最大4種類のスロットと2台のドライブ/スロット、最大255ボリューム/ドライブで DOS 3.3をサポートします。各スロットには、560、640、800、1600セクターの DOSボリュームを持つことができます。これらは混在できませんが、スロットによ って異なるボリュームサイズに対応することができます。大きな1600セクターサイ ズは32セクター/トラックを使用するため、いくつかのDOSユーティリティと互換性 がないかもしれません(例えば、未修正のFIDはこのようなボリュームでは動作しま せん[ただし付属のFUDプログラムでは動作します])。このため、私は個人的に800 セクタサイズを好んでいます。560セクタサイズは、標準的なサイズである 640セクタは40トラックフロッピーをエミュレートしています。

## 注意事項

DOS MASTERシステムは、Glen E. Bredonによって1987-90年に著作権保護され ています。すべての権利を保有しています。

このシステムは、著者から25ドルで販売されています。

グレン・E・ブレドン 521 ステートロード プリンストン, NJ 08540

その他のソフトです。

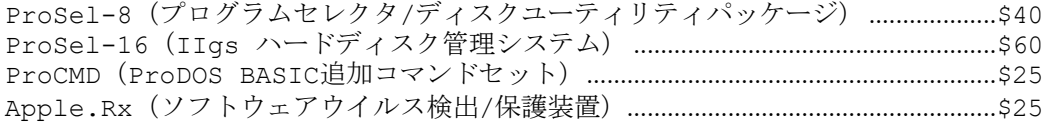

PRODOS、BASIC.SYSTEM、DOS 3.3、INTBASICはApple Computer, Inc.の著作物であ り、Glen BredonがDOS.MASTERとの組み合わせでのみ使用するために配布を許諾されたプ ログラムです。アップルソフトウェアは、DOS.MASTERの実行の一部でない限り、他のディス ケット(アーカイブの目的を除く)またはメモリにコピーしてはならないものとします。 DOS.MASTERの実行が完了した時点で、アップルソフトウェアは他のプログラムによって使用 されてはならないものとします。Appleは、アップルコンピュータの登録商標です。

Apple Computer, Inc.は、同封のコンピュータソフトウェアパッケージ、その商品性 、または特定目的への適合性について、明示または黙示のいずれにおいても、いかなる保 証も行いません。黙示的な保証の排除は、一部の州では許可されていません。上記の除外 は、お客様には適用されない場合があります。本保証は、お客様に特定の法的権利を提供 するものです。本保証は、お客様に特定の法的権利を提供するものであり、州によって異 なるその他の権利を有する場合があります。

利点

(1) このシステムは、あらゆるProDOSデバイス上で平和に生きています。す べてのProSelユーティリティと互換性があります。(特に、Beach

ComberはDOSパーティションに害を与えない)。

(2) パーティションは簡単に取り外すことができます。

- (3) パーティションはハードディスクと3.5ディスクの両方に存在し、互いに互換性 があり、標準的なDOS 3.3フロッピーとも互換性があります。
- (4) このシステムは、DOSの標準的な領域以外のメモリを使用しません。した がって、ほとんどすべてのものと互換性があるはずです。
- (5) 特にIIgsでは、再起動せずにProDOSに高速復帰することをサポートし ています。

## 短所

このシステムはDOS 3.3のフォーマッタをパッチしているので、そこからディスクを INITしたり、そのような機能を持つプログラムのフォーマット機能を使用することは できません。しかし、FUDプログラムからフロッピーディスクをフォーマットすること はできますし、そのプログラムからファイルだけでなくボリュームもコピーすることが できます。

## セッティング

初回にシステムをセットアップするためには、いくつかの作業が必要です。ここで は、詳しい手順をご紹介します。

(1) 付属ディスクのProDOS部分にあるファイルの簡単な説明です。

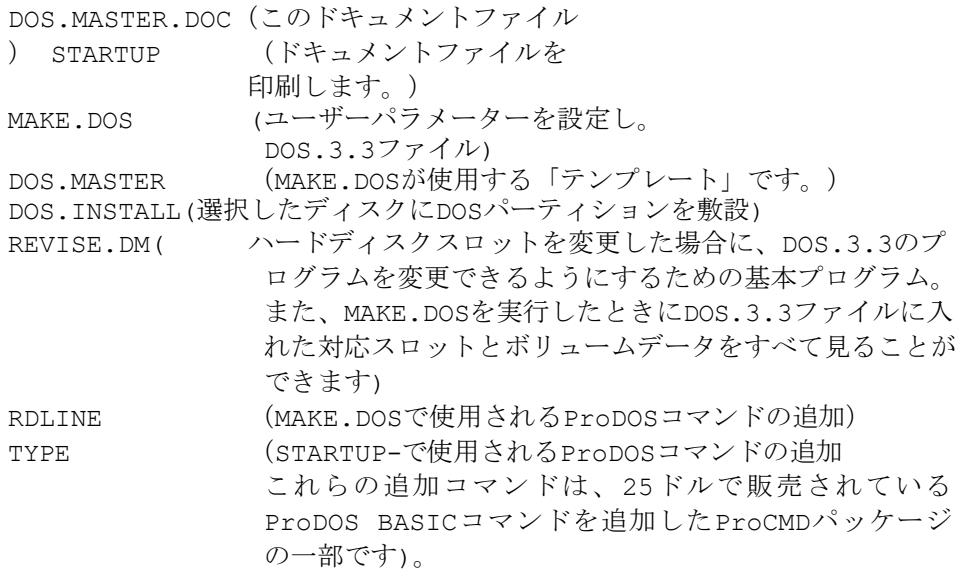

ディスクのDOS 3.3部分には、以下のDOS 3.3プログラムが含まれていま す。DOS.MASTERをセットアップした後、BRUN FUDを使用して、これらの (および他の) DOS 3.3プログラムを作成したDOS 3.3パーティションに 転送することができます。

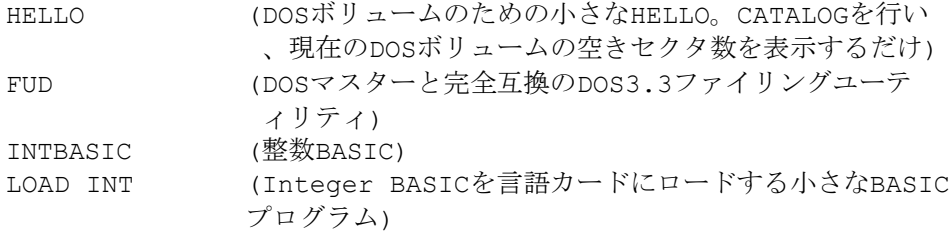

(2) ProDOS BASIC.SYSTEMで起動します。

サポートするデバイスの数を決め、その全てにProDOSディスクを入れる。 (5.25デバイスをサポートする意味はありません。それらはシステムによって 自動的にサポートされます。)デバイスごとに何個のDOSボリュームを用意す るか、またその大きさを決める。(例えば、800セクターのボリュームを10個 作ると、4000個のProDOSブロックの大きさになります。そんなにたくさん必 要なのか?)

- (3) MAKE.DOSというBASICプログラムを実行します。
	- (a) と入力して、プレフィックスを /DOS.MASTER に設定します。

プリフィックス /dos.master <rtn> を指定します。

または、ファイルをコピーしたProDOSのディレクトリにコピーします。

- (b) プログラムは、サポートするスロットを尋ねます。完了したら0を入 力してください。(ESCを押すと全部中止されます)
- (c) プログラムは、パーティションをそのスロットのドライブ1、2、または 両方(それぞれ1、2、3という答え)に置くかどうかを尋ねます。技術 的な理由から、DOSマスターはこれらのサイズを同じにする必要がある ため、そのスロットに異なるサイズのボリュームを見つけた場合、両方 のドライブにパーティションを置くことはできないでしょう。
- (d) プログラムは、そのスロットがサポートするDOS 3.3ボリュームの最大 数を伝え、ドライブ1に何個欲しいかを尋ねます。
- (e) そのスロットに両方のドライブを選択した場合、プログラムはドライ ブ2に対して同じ質問をします。
- (f) その後、プログラムは項目(b)に戻ります。を押した場合 ステップ(b)で "0 "であれば、プログラムはステップ(g)に進みます。
- (g) このプログラムは、実行したディスクにDOS.3.3というファイルを作成し 、書き込むようになります。このプログラムが行う書き込みはこれだけで ある。いくつかのパラメータをチェックするために、読み込み専用にサポ ートされているデバイスでフォーマットされたディスクを必要とします。
- (4) これで、DOS.3.3というファイルができました。これは、実行するたびにDOS3.3 パーティションに切り替えるためのファイルです。SYSタイプのファイルで、 ProSelやProDOSランチャーから選択することができます。DOS.3.3ファイルを 、DOS.MasterパーティションのあるProDOSボリュームの任意の場所にコピーし ます。[3.5インチ起動ディスクについては(6)を参照]。
- (5) しかし、まだすべての設定が終わったわけではありません。DOSパーティ ションを置きたいディスクに、DOS3.3ディレクトリを「インストール」 する必要があります。これは、DOS.INSTALLプログラムによって行われ ます。DOS.INSTALLは、手順(3)で作成したDOS.3.3ファイルが入った ディスクから実行する必要があります。実行するには、次のように入力し ます。

-DOS.INSTALL

このプログラムは、(3)で設定したパラメータについて、DOS.3.3というファイ ルを読み込みます。スロットとドライブを聞いてきます。 に、DOSパーティションを置く必要があります。適切なドライブにProDOS FORMATTEDディスクがあることが必要です。

プログラムは、このディスクに空きがあるかどうかを確認します。 選択したパーティションがもしそうでなければ、何もする前に中止します。もしそ うなら、次のように処理されます。デバイスが3.5ディスクで、ボリュームサイズ 800とディスク上の4つのボリューム、またはサイズ1600とディスク上の2つのボ リュームを選択した場合、(これらのDOSボリュームはProDOSスペースを残して ディスクを完全に埋めるため)ディスクを「ブータブル」にするためのスペースを 残すかどうか尋ねられます。もしそうなら、これはいくつかのDOSトラックをロッ クし、いくつかの対応するProDOSブロックを解放して、いくつかのProDOSファ イルのためのスペースを作ることになります [(6)を参照]。

次に、RTNを押して進むか、ESCを押して中断するかを尋ねられます。RTNを 押すと、プログラムは選択したデバイスにDOSパーティションを書き込む。

(6) これでDOSパーティションが設定され、DOS.3.3プログラムを実行する ことでアクセスできるようになりました。ただし、パーティションがない デバイスから実行すると、I/Oエラーが発生します。これは無害で、 CATALOG,S?,V? と適切なSとVのパラメータを指定して入力すれば、パ ーティションのあるデバイスにアクセスすることができます。

パーティションドディスクを起動可能にするには、PRODOS(P8)ファイル を (ProDOSから) パーティションドディスクにコピーし、さらに手順(3) のDOS.3.3ファイルをコピーします。DOS.3.3をDOS.3.3.SYSTEMまたは ".SYSTEM "で終わる名前に変更します。 (P8がまだそう呼ばれていない場合はPRODOSにリネームしてください)。 ブータブル」オプションは、この2つのProDOSファイルのために、少し余分 ですが、十分なスペースを残しています。3.5インチディスクの560セクタオ プションは、これらのファイルのために、すでにパーティションから十分な ProDOSスペースを残しています(このオプションは、3.5インチディスクあ たり最大5つのDOSボリュームがあります)。

(7) このステップでは、パーティションされたディスクに直接ブートすることができ ます。しかし、ブートがHELLOというファイルを探したが、DOSパーティション にそのようなファイルがないため、FILE NOT FOUNDエラーになります。このよ うなファイルはDOSパーティションにはありません。このようなファイルを作成 するか、DOS.Masterディスクに付属しているファイルを使用します。

[付属ディスクのDOS 3.3ファイルはPRODOSカタログには表示されませんが、DOS 3.3からカタログ化すると表示されることに注意してください。また、DOS 3.3で 作業するときは、caps lockを使用することを忘れないでください]。次に、 DOS.3.3プログラムを実行してDOS 3.3を起動します。(単に -DOS.3.3 <RTN> from ProDOS BASIC.SYSTEM.FILE NOT FOUND や I/O ERROR などのエラーメッセージは無視してください。画面の中央にDOS.MASTERのタ イトルが表示されれば、ブートは成功し、DOS3.3に入ったことになります)。次に、 BRUN FUD <RTN>と入力して、フロッピーディスクのDOS 3.3部分のファイリングプ ログラムFUDを実行し、FUDを使って自分自身と他の任意のDOS 3.3プログラムをDOS パーテーションにコピーします。DOS.MASTERはデフォルトで最初のボリュームに起動 するので、少なくとも付属のHELLOプログラムをボリューム1に置くことが推奨されま す。(8)で説明したように、他のボリュームにブートすることができます。

(8) ProSelを使用しない場合は、この項目は無視してください。(それよりも、コ ピーを入手してください)。

ProSelからDOS3.3のどのボリュームにあるプログラムにも直接アクセスすること ができます。例えば、DOS.3.3のProDOSファイルが入ったディスクのDOSパーティ ションのボリューム2にFUDがある場合、次のようなアプリケーション指定をします 。

画面名: FUD(DOS 3.3) 接頭辞です。 **2UTIL (DOS.3.3がUTILの場合)** Application: DOS.3.3 スタートアップ FUD;2B

(起動時の「2」はDOS第2巻を指定し、「B」はDOS.MASTERにFUDがB型{バ イナリ}ファイルであることを伝える)。

起動指定がない場合や、BASICコマンド「-DOS.3.3」でDOSを起動した場合は 、DOS.3.3プログラムの入っていたスロットとドライブ、パーティションのボ リューム1に起動し、HELLOというBASICプログラムの実行を試みます。

そのスロット/ドライブにパーティションがない場合、I/Oエラーが発生しま すが、これは無害です。パーティションはあるが、起動したDOSボリューム にHELLOプログラム(または指定されたスタートアッププログラム)が存在 しない場合、「FILE NOT FOUND」エラーが発生します (これも無害です)  $\circ$ 

- (9) ハードディスクスロットを変更した場合、REVISE.DMプログラムを実行す るだけで、DOS.MASTERの設定を変更することができます。このような修 正も含めて、DOSファイルの作り直しは必要ありません。DOS.3.3ファイ ルのロックを解除した状態で、ステップ(3)からやり直せます。
- (10) DOSパーティションを削除したい場合、ProSelをお持ちなら、DOS.3.3を削 除し、Mr.FixitプログラムをFixモードで実行し、未使用のブロックを解放 するかどうか尋ねられたらYesと答えてください。

ProSelをお持ちでない場合は、DOS.INSTALLを実行することでパーティショ ンを削除することもできます。この場合、DOS.3.3ファイルはパーティション の作成に使用したものでなければなりません(変更した場合は、MAKE.DOSでパ ーティションの作成に使用した構成に戻し、DOS.INSTALLを実行してパーティ ションを削除してください)。DOS.INSTALLでパーティションを削除した後、 DOS.3.3ファイルを削除するか、MAKE.DOSで変更する必要があります。DOSボ リュームの数を変更するためにこの規定を使用する場合、DOS.INSTALLを2回 実行すると、前のパーティションにあったすべてのファイルが消滅するので、フ ァイルをフロッピーにコピーすることを忘れないようにしてください。

FUDを利用する

FUDプログラムは、ファイル操作プログラムであり、かなりよく自己文書化されている 。ボリュームに0を指定すると、現在記録されているDOSのボリュームがデフォルトとな ります。フロッピーフォーマッターは、5.25インチと3.5インチのフロッピーディスク のみをフォーマットすることができ、このパッチドDOSにはINITがないため提供されて います。ただし、フォーマット機能はDATAディスク(トラック1,2はファイルで使用可 能)をフォーマットし、トラック0,1,2にはDOSイメージを置かないことに注意してく ださい。したがって、このようなディスクはブート可能ではありません。もし、ブート 可能なディスクを作りたいのであれば、次のようにします。

をフォーマットし、ブータブルディスクのイメージコピーを新しいディスクに行い、削 除機能を使用してすべてのファイルを削除します。フォーマッターを使って3.5インチ のデータディスクをフォーマットする場合、プログラムがボリューム番号を要求しても 、3.5ディスクのすべてのボリュームがフォーマットされることに注意してください。 また、3.5インチのデータディスクの数とサイズは は、MAKE.DOSを実行したときに指定されたボリュームと同じになります。

イメージコピー機能は、任意のDOSボリュームを同じトラック数およびセクタ数の別の ボリュームにコピーすることができます(プログラムがこれをチェックします)。コピ ー先のボリュームは、ソースと異なるボリューム番号を持つことができます。この機能 はフロッピーでも使用可能ですが、フロッピーに限定されるものではありません。コピ ープログラムは、デスティネーションボリュームがDOSボリュームとして存在すること を要求します;つまり、デスティネーションをフォーマットすることはできません。こ れは、サイズチェックのためです。

また、FUDから直接Applesoftプログラム、バイナリプログラム(またはEXECテキス トファイル)を実行することもできます。このモードでは、カタログ機能と同様にこれ らの種類のファイル名が表示されますが、実行したいプログラムのファイル名を入力す ることができます。

ワイルドカードが使えるので、「VERY LONG FILE NAME 1987」というプログラ ムを実行したい場合、VERY= <RTN>と入力すると、それを見つけて実行することが できます(「VERY」で始まるファイルが他にないことが前提です)。

FUDを終了するときは、BYEと入力することで再入力することができます。もちろ ん、一部のプログラムはこれと競合するかもしれませんが、ほとんどの Applesoftのプログラムは問題ないでしょう。プログラムの中でBYEをDOSコマ ンドにして(PRINT CHR\$(4) "BYE" )、プログラムから直接FUDに戻ること も可能です。

FUDは、再起動せずにProDOS (ファンクション "P")に素早く戻ることをサポー トしています。これは、ProDOSに戻るためにP16ブートを経由する必要がないた め、IIgsでは特に価値があります。この機能は128KのApple //eや//cでもサポ ートされていますが、これらのマシンでは一部のDOSソフトウェアと競合する可能 性があるため、復帰が失敗することがあります。

FUD以外のプログラムを実行してDOS3.3に入った場合、この高速復帰機能を使う にはFUDをBRUNする必要があります。

dos.masterディスクについて

付属のディスクは、ProDOSとDOS 3.3の両方からアクセスすることができます。 このディスクは "kosher "ディスクではないので、このディスクで修復ユーティ リティを使用しようとしないでください。ProSelのボリュームコピープログラムや FUDのイメージコピー機能でコピーすることができます。

これはProDOSに起動しますが、一度DOS 3.3に起動すると(DOS.MASTERから、 あるいは本物のDOS 3.3ディスクを起動して)、その上のDOS 3.3ファイルにアク セスでき、FUDで他のDOS 3.3 ボリュームにそれらをコピーできます。この奇妙な フォーマットは、私がディスクの複製を容易にするためだけに使用されています。

ProDOSからカタログを作成した場合、このディスクにDOS 3.3のファイルは表示 されず、DOS 3.3からカタログを作成した場合、このディスクにProDOSのファイ ルは表示されませんが、それでもファイルは存在していることに注意してください 。

パーティション分割されたディスクのファイルへのアクセス

標準のDOS 3.3ディスクからDOS 3.3を起動した場合、DOS.MASTERパーティショ ン上のファイルにアクセスすることはできません。アクセスできるのは

ファイルを作成するためには、MAKE.DOS で作成した DOS.3.3 ファイルを (直 接実行するか PRODOS ブートシーケンスとして設定するかは別として) 実行しま す。これが終わったら、いくつかのDOS 3.3ユーティリティを使うことができま すが、そのようなユーティリティの多くは、標準のフロッピーディスクではない DOS 3.3ボリュームで動作するように一般的に書かれていないことに注意してく ださい。ほとんどのDOS 3.3ユーティリティには手を出さず、ファイルやボリュ ームのコピーなどにはFUDを使うことをお勧めします。